# CADIN UM SISTEMA DE CAD PARA A INDUSTRIA DE CONFECÇOES TEXTEIS

José M. Salles Dias \*, José Manuel Rebordão \*\*

\* ISCTE, Instituto Superior de Ciências do Trabalho e da Empresa Av das Forças Armadas 1600 Lisboa

\*\* LNETI, Laboratorio Nacional de Engenharia e Tecnologia Industrial Azinhaga dos Lameiros à Estrada do Paco do Lumiar 1699 Lisboa Codex

## Sumário

Descreve-se a estrutura funcional dum Sistema de Desenho Assistido por Computador, CADIN\*, CAD para a INdustria das Confecções, para a concepção e corte de peças de vestuário, na referida lndustria. Dá-se uma especial ênfase no diálogo com o utilizador, bem como na funcionalidade do sistema na edição de moldes, escalados e modelos e no estudo interactivo do aproveitamento do encaixe de moldes, num colchão de tecido a cortar.

## 1. Introdução

O processo de criação na lndustria de Confecções consiste no establecimento de um modelo de base, isto é um conjunto de elementos constitutivos bidimensionais que se denominam moldes, ou chapas de molde. Outras fases se seguem, com vista á produção de peças de vestuário. Inicialmente o estilista idealiza a linha da peça de vestuário, tendo em conta as suas póprias concepções, bem como a tendência da moda e os interesses do mercado. Trata-se de um artista que está em estreita colaboração com o modelista. Este último concebe um modelo protótipo (o modelo de base), transpondo para o domínio técnico as ideias do estilista.

<sup>\*</sup> Programa suportado pelo Ministério da lndustria e desenvolvido no âmbito do projecto ROBLAS [Carvalho 88], contrato de desenvolvimento Industrial ElO (Empresa de Investigação e Desenvolvimento de Electrónica, SA), EFACEC (Empresa Fabril de Máquinas Eléctricas, SA), LNETI (Laboratório Nacional de Engenharia e Tecnologia Industrial) e UBI • (Universidade da Beira Interior)

A sua equipe de trabalho é responsável pela execução em cartão de todos os moldes constituintes da peça criada. São establecidas ainda indicações técnicas para as fases posteriores : criação de um gama de tamanhos ou escalado, corte e fabricação.

Actualmente já existem sistemas informáticos de auxilio á criação, nas fases de estilismo e modelismo. Tratam-se de sistemas de pintura 20 que se tornam numa ferramenta esencial, dados os ganhos de qualidade e produtividade que se podem alcançar.

O presente sistema parte do subproduto da fase de modelismo : o conjunto de moldes de base dum dado modelo, em cartolina e em tamanho real. Os moldes são digitalizados pelo sistema permitindo-se a automatização das fases subsequentes de edição/alteração desses moldes, de criação do escalado e de planeamento da fase de corte, esta última por meio de métodos automático ou interactivo.

Este planeamento consiste no desenho dos contornos bidimensionais das chapas de molde duma gama de tamanhos, encaixadas, [Ferraz 87] isto é, dispostas segundo determinados constrangimentos sobre o tecido com vista a serem cortadas, constituindo o risco de corte.

## • 2. O Sistema CAPIN

### **Objectivos**

O sistema CADIN, constitui uma resposta integrada, por um lado á concepção e edição de chapas de molde constituintes de um modelo duma peça de vestuário, incluindo a realização de escalados e de modelos completos e, por outro ao estudo do aproveitamento do encaixe de chapas de molde, numa simulação gráfica dum colchão de tecido, com vista á produção do risco de corte.

Realçam-se alguns dos objectivos aos quais se atenderam, no desenvolvimento do sistema : (1) criar um interface com o sistema, baseado na interactividade e facilidade de operação, (2) portabilidade das aplicações e do "software" de sistema gráfico e independência dos dispositivos gráficos, (3) integrar o estado da arte em "software" (sistemas de janelas, interfaces gráficas com o utilizador [Muth 88]) e "hardware" (estação gráfica UNIX com écran "bitmap", teclado e rato) e, (4) criar ferramentas que facilitem a adaptação a problemas similares relativos ao mundo 20, existentes noutras industrias (por exemplo o processo de corte nas industria do calçado, construção naval, metalo-mecânica e ainda nas industrias da madeira, do vidro e do mármore) .

## Arguitectura do Sistema

**CADIN é** um sistema de CAD constituído por um módulo de digitalização de formas bidimensionais, um editor gráfico interactivo 20, para modelação das chapas de molde, criação de escalados e modelos e, por um outro editor gráfico igualmente 20, para definição interactiva de riscos. O sistema inclui ainda uma opção de criação automática de riscos de corte [Simões 86] e [Simões 88].

Descreve-se a arquitectura funcional do sistema, nas suas componentes de "hardware" e "software", referindo os módulos constituintes e o fluxo de informação existente entre os mesmos.

#### Arguitectura de Hardware

O sistema engloba na componente "hardware", os seguintes dispositivos :

1. Estação Gráfica interactiva, com uma unidade central de processamento, um ecrân "bitmap" de alta resolução (1 024 x 864) mono ou policromático (de 4 ou 8 planos de cor) e um rato. É utilizada para a edição dos moldes e sua sua graduação (criação do escalado), bem como para o estudo e produção do risco de corte.

2. Mesa digitalizadora AO, que tem a finalidade de digitalização das chapas de molde de base bidimensionais.

3. Mesa XY de corte por laser  $[PAis 87]$  de  $CO<sub>2</sub>$  (50 watts), para corte á escala (normalmente 1 :5 ou 1 :1) em cartolina de moldes e riscos. Esta mesa é controlada por um PC, que comunica com a estação gráfica por meio duma ligação RS232.

### Argujtectura de Software

A componente "software" do sistema consiste nos seguintes módulos, que comunicam entre si por meio de ficheiros (fig. 1) :

## 1. **DIGITALIZADOR** :

Entrada: Chapas de molde em cartão e tamanho real.

Função: É o módulo responsável pela digitalização das chapas de molde de base bidimensionais constituintes de um dado modelo.

Saida: Produz ficheiros de extensão .BASE, com a descrição gráfica e alfanumérica dos moldes de base.

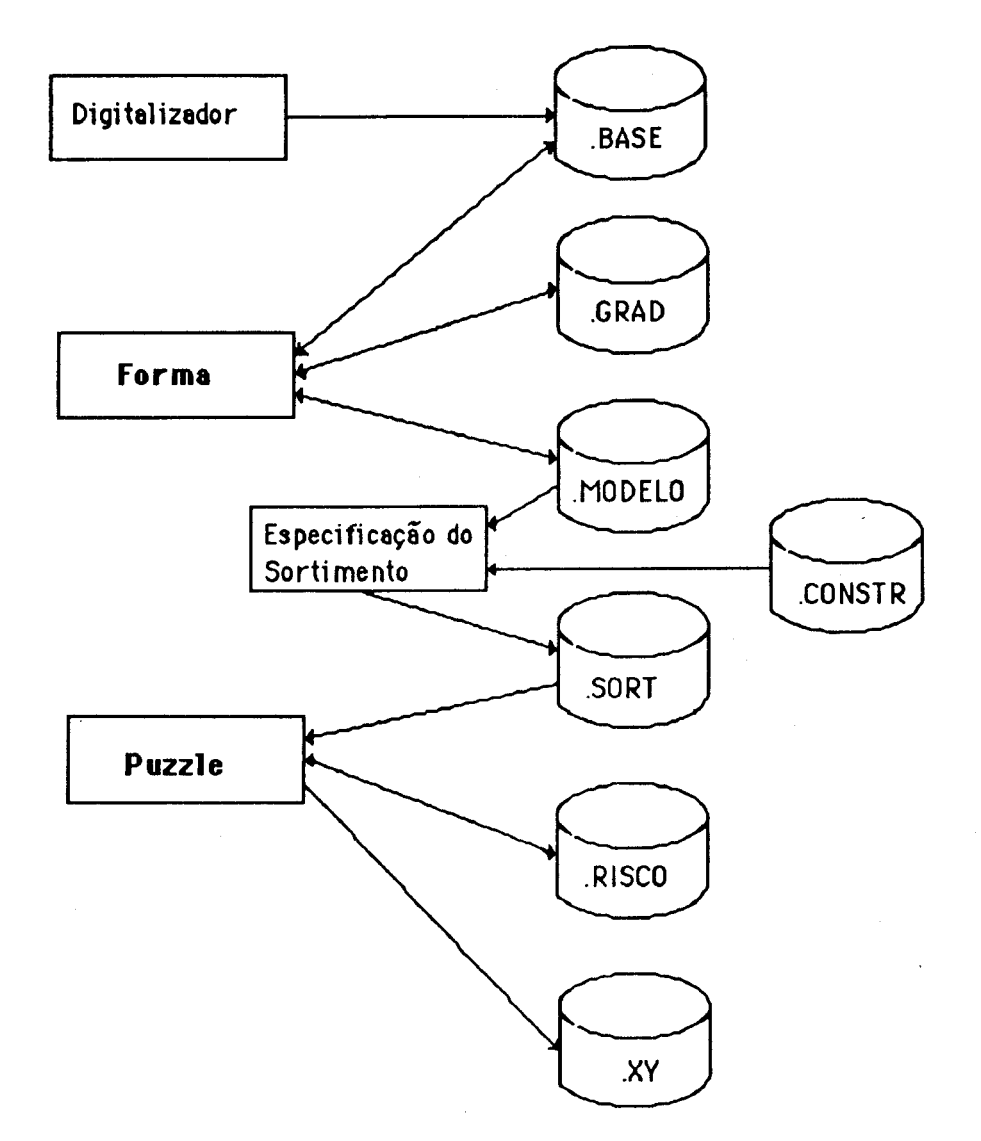

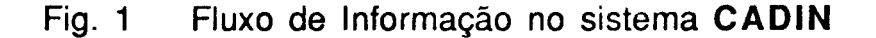

## 2. Editor FORMA

Entrada: Ficheiros de extensão .BASE, .GRAD com a descricão gráfica e alfanumérica dum escalado e, .MODELO com a descrição dum modelo.

Função: Este editor permite a edição e criação interactiva de moldes de base, de escalados e modelos. Quaisquer destas entidades pode ser editada do ponto vista de alteração da forma (moldes de base e escalados) e conteudo (modelos) e, do ponto de vista de visualização (mudanças de escala, rotações, simetrias).

Saida: Gera ficheiros de extensão .BASE, .GRAD e .MODELO. Este último é um ficheiro de texto que contém a seguinte informação, codificada segundo uma linguagem de comandos : Identificador do modelo, especificação da gama de tamanhos, do escalado e o nome dos ficheiros de extensão .GRAD que compõem o modelo.

O editor produz ainda saida em formato compatível com uma mesa XV de corte por laser.

## 3. Editor **PUZZLE**

Entrada: Ficheiros de extensão .SORT, que especifica o sortimento de moldes a serem colocados, segundo uma linguagem de comandos, respeitante ao colchão simulado no écran e, .RISCO, que contém a descrição duma sessão de trabalho do editor **PUZZLE.** 

Função: Este outro editor gráfico, possibilita, após a especificação do conjunto do sortimento, o estudo interactivo ao nível do écran, do encaixe das chapas de molde que pertençam a esse conjunto, de modo a ser produzido o risco de corte. Esse estudo é sujeito a constrangimentos de colocação. O editor pode analizar sintáctica e semânticamente os comandos do ficheiro de extensão .SORT e, em caso de sucesso carregar a descrição do sortimento para as suas estruturas de dados, que o utilizador manipula duarante uma sessão de edição interactiva.

As informações codificadas no ficheiro de extensão .SORT, referem-se por um lado aos constrangimentos de colocação e, por outro lado ao conjunto de moldes do sortimento. São elas :

Constrangimentos : Dimensões reais da mesa de corte, rendimento mínimo expectável a obter na colocação, limite, em graus, nas rotações finas permitidas aos moldes, indicação da permissão de rotações de 45, 90 ou 180 graus e de simetrias em torno dos eixos de xx'e yy', distância mínima a observar entre os moldes colocados e ainda as características do tecido de que é composto o colchão.

Conjunto do sortimento: Nomes dos modelos que estão incluídos no conjunto. Por cada modelo especificado existe a indicação dos tamanhos (pertençentes a um escalado) que vão ser encaixados e, por cada tamanho indica-se o número de vezes (>= 1) em que este ocorre no sortimento.

Saida: O editor **PUZZLE** produz ficheiros de extensão .RISCO e, tal como o editor **FORMA** produz ainda saída para uma mesa XV de corte. •

## 3.1nterface com o Utilizador

Os dispositivos físicos de interacção do utilizador com os editores são o<br>teclado alfanumérico e o rato para entrada de dados e o écran - gráfico teclado alfanumérico e o rato para entrada de dados e o écran "bitmap" e a mesa XV para saida de dados.

O rato é um dispositivo de entrada de dados de três botões, manipulado pelo utilizador, com o objectivo de escolher uma opção de menu ("choice"), de fornecer ás aplicações uma posição num espaço de coordenadas ("locator"), de identificar uma primitiva gráfica ou um conjunto de primitivas, relacionadas com o objecto modelado ("pick"), ou ainda para promover a movimentação ("dragging") duma primitiva ou dum conjunto de primitivas gráficas, igualmente associadas a um objecto. É o principal meio de interacção.

O teclado é utilizado para fornecer ás aplicações tipos de dados como as cadeias de caracteres ("string"), os números reais ou os inteiros.

## 4. O Editor FORMA

Após a fase de digitalização das chapas de molde de base, préviamente criadas na fase de modelismo, este editor recebe como entrada a descrição geométrica das mesmas, suportada em ficheiro .BASE, incluindo a definição vectorial do contorno e de determinados pontos notáveis (pontos internos), tais como picas, bolsos, casas de botões, costuras e vincos.

Outras informações relevantes dos moldes de base, são a especificação da gama de tamanhos a criar na fase de produção do escalado. São elas a indicação do tamanho pequeno (TP), do tamanho de base (TB) do tamanho grande (TG) e, da indicação do número de tamanhos a criar nos intervalos [TP TB] e [TB TG].

## Visualização Gráfica

O editor divide o ecrán em 4 zonas: zona a) menus de comandos; zona b) edição interactiva; zona c) informação sobre o comando seleccionado; zona d) informações semânticas sobre o molde seleccionado: identificação, TP, TB TG, as dimensões longitudinais e transversais do mode e a posição X, Y do cursor.

#### Funcionalidade

O editor permite a edição de uma multiplicidade de moldes em simultâneo e está organizado em menus de comandos :

Base Dados: Permite carregar ou salvar os ficheiros de extensão .BASE e . GRAD (escalados) permitindo a comunicação com o editor a jusante PUZZLE. Possibilita ainda a saida para um formato compatível com a mesa XV de corte.

Escala: Permite ampliar ou reduzir o molde de base em edição selecionado (através duma operação de selecção ou "pick" dum molde). O factor de escala de defeito pode ser alterado.

Rotação: Permite rodar no sentido directo ou retrógado ou ainda de180 graus, um molde seleccionado. O ângulo de rotação de defeito, pode ser alterado.

Simetria: Aplica ao molde seleccionado uma simetria em torno dum eixo paralelo ao eixo xx' ou yy' e, que passa pelo centro da caixa envolvente do molde.

Mover: Possibilita a movimentação livre ("dragging") dum molde seleccionado no écran.

Contorno e Internos: Permite acrescentar e retirar pontos seleccionados, alterar a posição de pontos consecutivos e alinhar dois pontos consecutivos, da fronteira (menu Contorno) ou das linhas internas (menu Internos) dum molde. Estas opções implementam a edição interactiva dos moldes.

Anular: Trata-se de uma função de "undo", que desfaz a última operação de transformação geométrica ou edição gráfica aplicada a um molde seleccionado, qualquer que ela seja e, que permite ainda, retomar o molde á sua forma original (antes de se iniciar a sessão de edição interactiva).

Visual: Refresca o écran, visualizando os moldes em edição com ou sem numeração dos pontos e com ou sem marcas associadas aos mesmos.

Medidas: Obtém a superfície, o perímetro ou as distâncias entre pontos seleccionados do molde, no tamanho de· base e na gama de tamanhos, caso o escalado esteja calculado para o molde escolhido. Estas medidas permitem a comparação com tabelas de medidas em vigor para os moldes do modelo em edição.

Escalado: Permite a criação, alteração e listagem de regras de graduação de vértices dum molde seleccionado e a visualização dum escalado préviamente calculado.

No que respeita ao cálculo do escalado, este é feito pelo establecimento no que respeita ao calculo do escalado, este e leito pelo establecimento de regras de graduação em determinados pontos do molde (pontos internos e pontos que delimitam curvas ou mudanças bruscas de direcção), por criação gráfica interactiva, pelo utilizador. Uma regra de graduação consiste nas distâncias em  $X$  e  $Y$  de todos as tamanhos da gama ao tamanho de base.

O utilizador, define nesses pontos de graduação, vectores de crescimento para os intervencios por un gráficamente de crescimento para os intervalos [TP TB] e [TB TG] e sobre eles dimensiona gráficamente as distâncias dos vários tamanhos ao tamanho de base (TB), no caso de regras de graduação livres ou do TB ao tamanho imediamente a seguir. Neste caso a regra de graduação é proporcional e o editor calcula as distâncias dos tamanhos restantes ao tamanho de base, baseado na<br>distância indicada pelo utilizador.

O sistema utiliza marcas especiais nos pontos de graduação. As regras de O sistema umiza marcas especiais nos pontos de graduação. As regras de graduação dos restantes pontos são interpolados pelo sistema [DIAS 88]. Este processo é bastante rápido e permite a utilização de uma multiplicidade de regras de graduação (combinando regras livres e/ou proporcionais nos intervalos [TP TB] e [TB TG]), que varrem as<br>necessidades do modelista/graduador, em ambiente de criação e produção.

Por outro lado, sempre que se altere a chapa de molde de base, mediante For buno rapid, sempre que se allere a chapa de moide de bas

O sistema admite como funcionalidade acrescida, que permite acelerar o processo de permite administrativa de acrescida, que permite acelerar o processo de criação de escalados, a importação de regras de graduação (importação total ou sómente das variações em X ou em Y) dum ponto duma chapa de molde fonte (com escalado) seleccionada, para quaisquer pontos de chapas de molde destino, desde que haja compatibilidade entre as gamas de de tamanhos.

 $M \circ \text{Id}$  is constant instance canonical dum model canonical dum model canonical dum model canonical dum model  $\alpha$ morac, ona uma mstandia dum moide canonico (por exemplo, correspondendo a uma forma rectângular ou outra), cuja edição permite criar um molde qualquer e, permite ainda retirar um molde seleccionado de edição.

Modelo: Carrega ou salvaguarda um ·modelo especificado num ficheiro de modelo. Carlega ou salvaguarda um modelo especificado num ficheiro de extensão .MODELO, e permite editar um modelo completo que se visualiza no écran, possivelmente existente em biblioteca. Essa edicão consiste em adicionar ou retirar moldes ao modelo. Com o editor a funcionar neste modo, todos os outros comandos, aplicáveis a um molde sleccionado, estão disponíveis ao utilizador.

## 5. O Editor PUZZLE

Este editor ofereçe ao utilizador uma ferramenta de colocação interactiva, com o objectivo de construir riscos de corte completos, esgotando o conjunto de moldes do conjunto do sortimento, rejeitar a colocação de um ou vários moldes no colchão ou um risco completo e, ainda de alterar riscos de corte criados em sessões prévias do editor.

#### Visualização Gráfjça

O editor divide o ecrán em 4 zonas: zona a) de informações semânticas sobre o risco de corte : Nome, tecido e, comprimento, largura e rendimento sobre o risco de corte : Nome, tecido e, comprimento, largura e rendimento actuais; zona c) informação sobre o comando seleccionado; zona b) visualização do conjunto do sortimento; zona d) simulação do colchão; zona e) botões de comando.

#### Funcionalidade

O editor, não possui menus "pull-down", mas sim botões de comando, que. implementam a seguinte funcionalidade :

Chamar Sortimento: Carrega e visualiza o conjunto do sortimento.

Chamar Risco: Carrega o estado duma sessao anterior de edição de PUZZLE, que pode cooresponder ou não a um risco de corte finalizado.

Guardar Risco: Guarda o estado duma sessão de edição de PUZZLE.

Saida Mesa XV: Salva um Risco de Corte finalizado para um fichefro num formato compatível com um "device driver" da mesa de corte por laser.

Zoom: Promove uma operação de "zooming", com um factor de escala dependente das dimensões duma janela definida pelo utilizador.

Sim x, Sim y, Rot PI, Rot PI/2, Rot Fina Dir e Rot Fina Ret : Aplica transformações geométricas nomeadamente de simetria em torno do eixo dos xx' ou yy', rotações de 90 ou 180 graus ou ainda de 1 grau no sentido directo ou retrógado a um molde seleccionado, colocado no colchão ou não, dependendo dos constrangimentos definidos no ficheiro de extensão .SORT.

Largura: Permite a definição/alteração interactiva da largura do colchão.

Anular: Função "undo" semelhante á do editor FORMA.

Refrescar: Refresca o· écran gráflco, com o conjunto actualizado do Refrescar: Refresca o écran gráfico, com o conjunto actualizado d sortimento, a lista de moldes colocados, a lista de moldes cuja colocação foi detectada como inválida e com as informações de sistema.

Estado: Mostra numa janela, os constrangimentos da colocação, as dimensões da mesa de corte, as carcterísticas do tecido, a largura actual do colchão e o comprimento e rendimento actual da colocação.

Manual: Com esta opção o utilizador pode criar interactivamente riscos de corte. Este seleciona um molde, do conjunto do sortimento ou das listas de moldes, colocados ou não colocados e tenta encaixá-lo dentro listas de moldes, colocados ou não colocados e tenta encaixá-lo dentro<br>das dimensões da janela de visualização do colchão. O editor detecta vias umiensues ao janeira de visualização do colocação. O editor detecto violações dos constrangumentos de colocação e intersecções com o limites do colchão ou com moldes nele já encaixados. Se existem violações, o molde é acrescentado á lista de não colocados, senão é acrescentado á lista de colocados sendo actualizados o rendimento e<br>comprimento actual do risco.

> Este modo pode ser invocado a seguir a uma colocação automática, permitindo pour ser invocado a segun a uma colocação automática permitindo alterações finas no resultado desta última se o utilizador.<br>achar conveniente.

> Rejeitar: Permite rejeitar a colocação dum molde seleccionado, retornando-o ao conjunto do sortimento ou um risco de corte completo ou retornando-o ao conjunto do sortimento ou um risco de corte completo ou parcialmente completo.

Automático: Permite invocar uma colocação automática do conjunto de moldes do srtimento, no colchão simulado [Simoes 88].

#### 6. Implementação

O sistema CADIN foi desenvolvido numa plataforma de "software", baseada não só em critérios de desempenho gráfico, mas também na portabilidade não só em critérios de desempenho gráfico, mas também na portabilidade das aplicações, para estações gráficas e dispositivos de diferentes.<br>fabricantes.

Assim foi utilizado o seguinte ambiente : sistema operativo UNIX, linguagem C e o "binding" para C do sistema de janelas X Windows linguagem C e o "binding" para C do sistema de janelas X Windows<br>[Gettys 86] com a utilização do Toolkit Sx [Sx 86].

No que respeita á plataforma de "hardware", o sistema foi desenvolvido numa estação gráfica VAXOUTE CONVILLES FAIR RAM, 2010 at numa estação gráfica VAXStation GPX/II com 5MB RAM, 2MB "frame<br>Buffer" processador gráfico e 160MB de disco.

#### 7. Conclusões

A simplicidade do interface permite um diálogo com o sistema que é natural e de fácil aprendizagem, minimizando os custos inerentes ao treino e formação de operadores.

O objectivo do sistema descrito é o de reduzir os custos de produção e o aumento da produtividade na Indústria das Confecções Texteis. Nesse sentido são colocados á disposição do operador um conjunto de ferramentas gráficas que simulam, com vantagens em eficiência e qualidade , as ·tarefas convencionais e, simultâneamente, permitem um melhor aproveitamento da matéria prima.

#### Referências

[Carvalho 88] F. Carvalho, J. Rebordão, J. M. S. Dias, F. Simões, F. Rodrigues, M. Teixeira, C. Pais, O. Appelt, "Roblas - A Global Solution for Apparel Industry", 4<sup>th</sup> Textile Symposium, Bursa Turquia, Outubro 1988.

[Dias 88] Dias, J. M. S. , "Um Sistema de Desenho Assistido por Computador para a lndustria das Confecções", Tese de Mestrado em Engenharia Electrotécnica e de Computadores, 1ST Lisboa, 1989, a publicar.

[Ferraz 87] Ferraz, Rui, "CAD/CAM nas Confecções", Revista de Informática Vol. 6 N. 1, Janeiro 1987

[Gettys 86] Gettys, Jim, "X Window System, Release 4, version 10", Digital Equipment Corporation - MIT Project Athena, 1986

[Muth 88] Mathias Muth, J. Jorge, "THESEUS on X", A Graphical User Interface System", 1st Luso-German Meeting on Computer Graphics, Lisboa Outubro 1988

[Simões 86] F. Simões, "Colocação Automática de Formas Têxteis; Estendimentos", Departamento de Física de Faculdade de Ciências da Universidade de Lisboa, 1986.

[Simões 88] F. Simões, J. Rebordão, "Construção Automática de Riscadas, uma Aproximação Heurística", 1º Simpósio Brasileiro de Computação Gráfica e Processamento de Imagens, Rio de Janeiro 1988

[Sx 86] "Overview of supplemental library routines for X Window system", University of California, Berkley, 1986